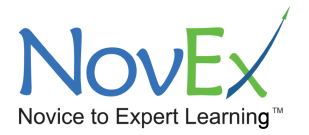

## **Accessibility**

NovEx Novice to Expert Learning is in the process of making our website accessible to a wide range of audiences, including people with disabilities. NovEx's goal is to meet required standards by following the Web Content Accessibility Guidelines and is currently a work in progress. If you have any difficulty in accessing the NovEx website, please email us at info@novicetoexpert.org. We are happy to consider requests and/or work with you and assist in the information, transaction, or items

If you would like to provide ADA feedback or comments, please contact us at: Info@novicetoexpert.org.

## **Tips That May Improve Accessibility**

## Make Fonts or Items on the Screen Larger

If you prefer to have items on your screen appear larger, you may want to try to following, depending on your computer and setup:

- 1) On Windows, click on the Windows key and the Plus sign (+) simultaneously to zoom in closer.
- 2) On Windows, you may use the Magnifier function found in "Accessories" to increase the item or font size.
- 3) On some Windows devices, a short cut is to click on CTRL + the plus (+) or minus (-) keys.
- 4) On Mac, click on System Preferences to open "Accessibility". Then, click on "Zoom" in the left navigation column.
- 5) On Mac, a short cut is to click on Command + the plus (+) or minus (-) keys.

## Change Fonts or Colors

Changes in color and/or fonts can improve clarity for some people. Major web browsers have options for this:

- 1) In Chrome, click on Preferences. Under Settings, click "Advanced" and then "Accessibility" in the Advanced section to change the fonts and default settings you prefer.
- 2) In Safari, click on Preferences. Click on "Websites" and under General, click on "Page Zoom" to select the zoom level you prefer on your websites.
- 3) In Mozilla Firefox, click on Preferences. In the General panel, scroll to "Language & Appearance" to set your font, font size, and colors.
- 4) In Internet Explorer, click on Tools, then click "Internet Options, then click on the "General" tab. Change the fonts and colors to meet your preference.